# CHC Navigation Ltd

## CGO2 Demo Registration

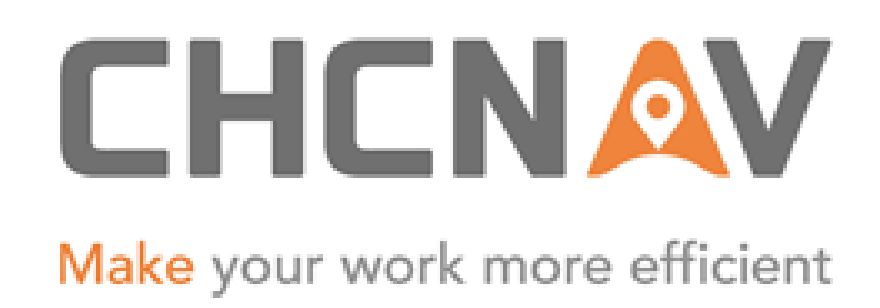

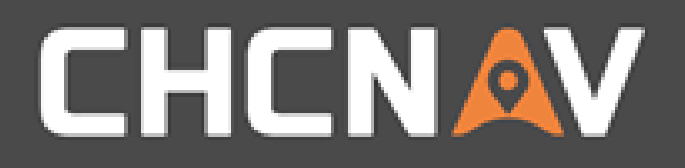

## Step1: Open Registration Interface 1. Click on Support 2. Click on Registration

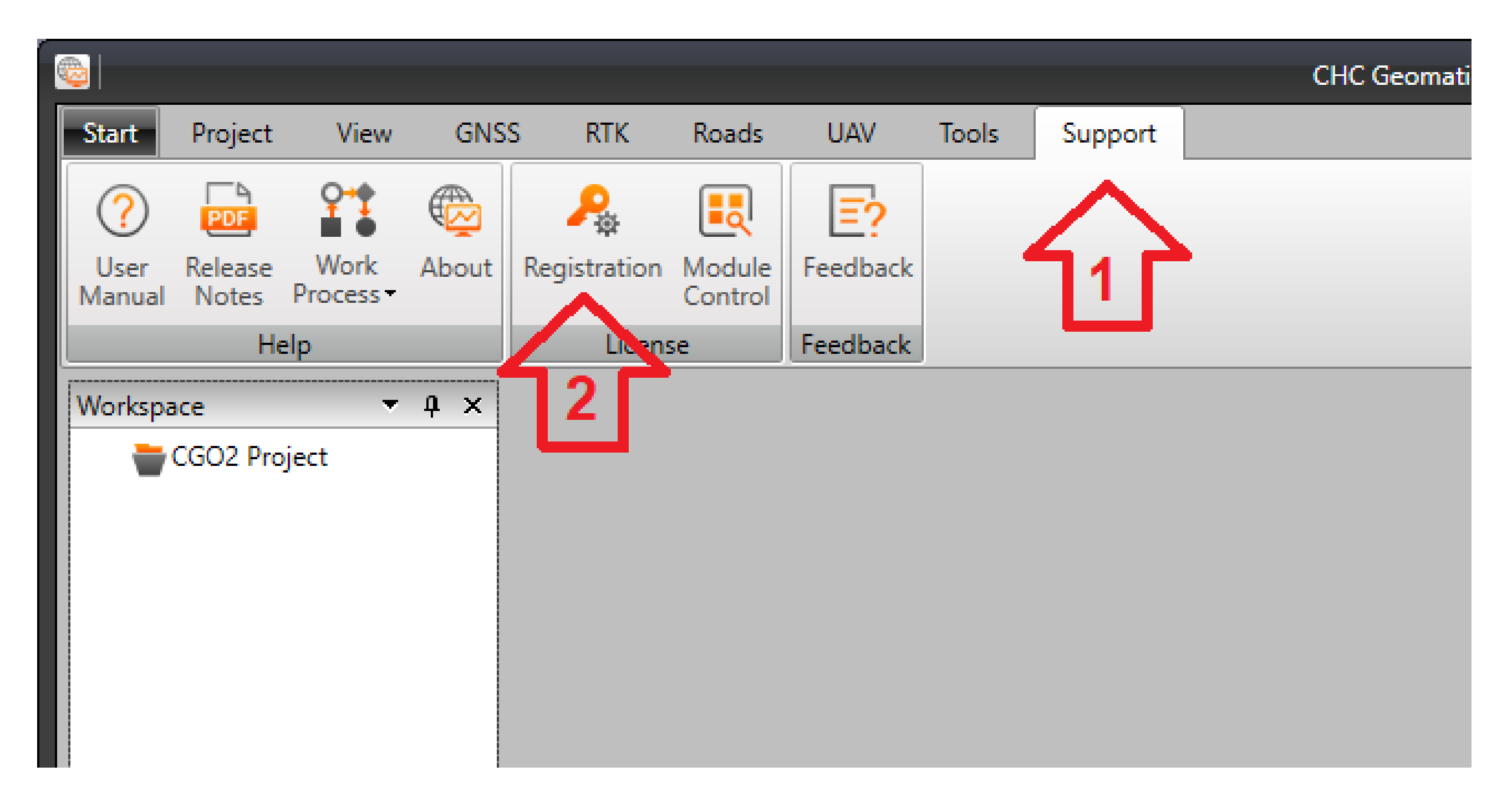

#### WWW.CHCNAV.COM

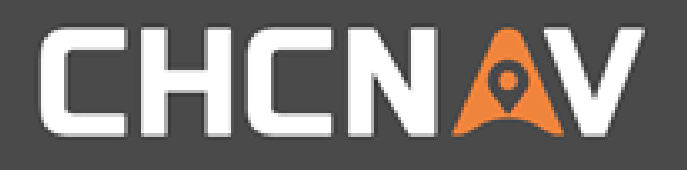

### Step2: Get your machine's 'Request Code' 1. Highlight the 'Request Code' 2. Email the code to **orders@igage.com** with subject CGO2 Demo Request. Make sure the email includes your contact information (phone, address, name, email)

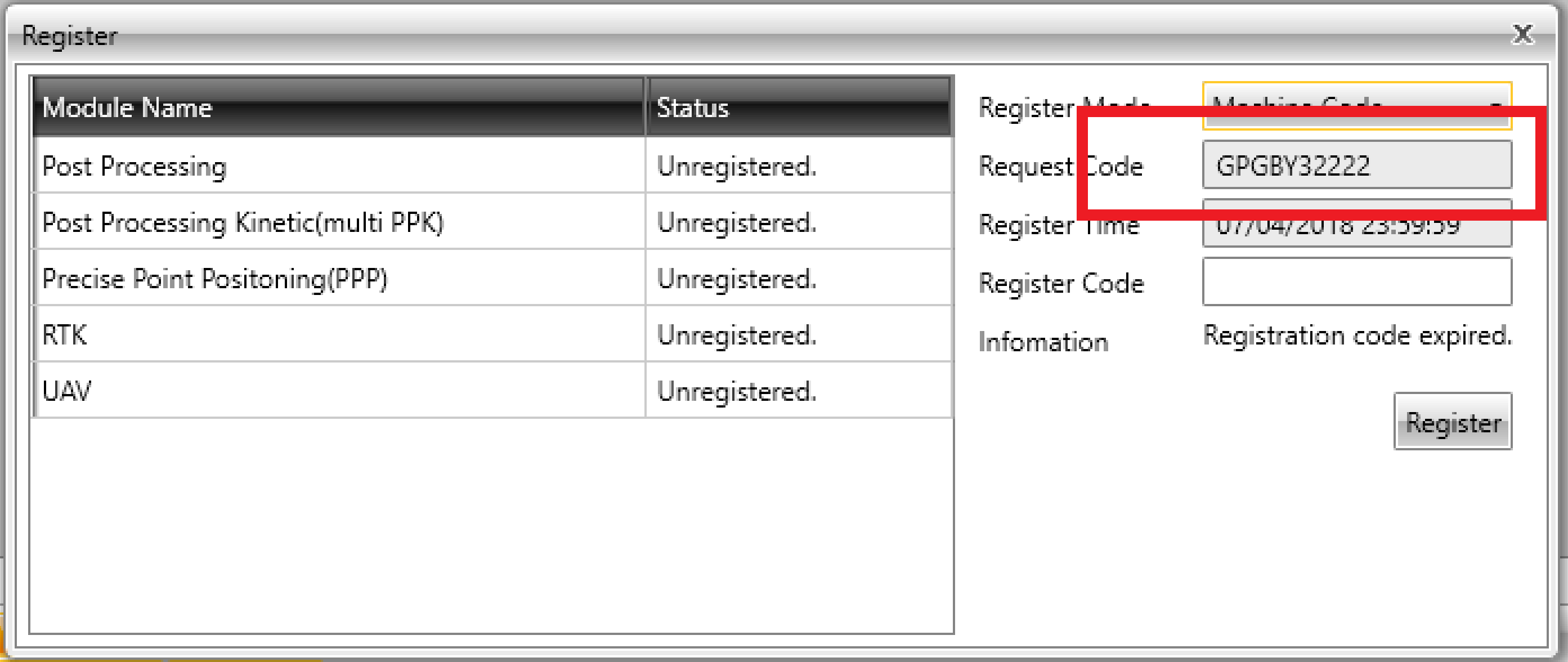

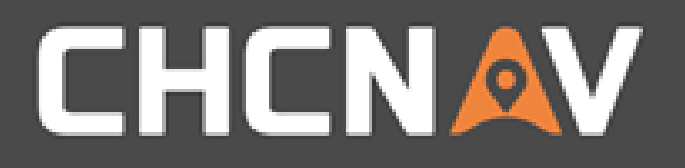

### Step2: Registration Enter the registration number provided by iGage in the 'Register Code' box:

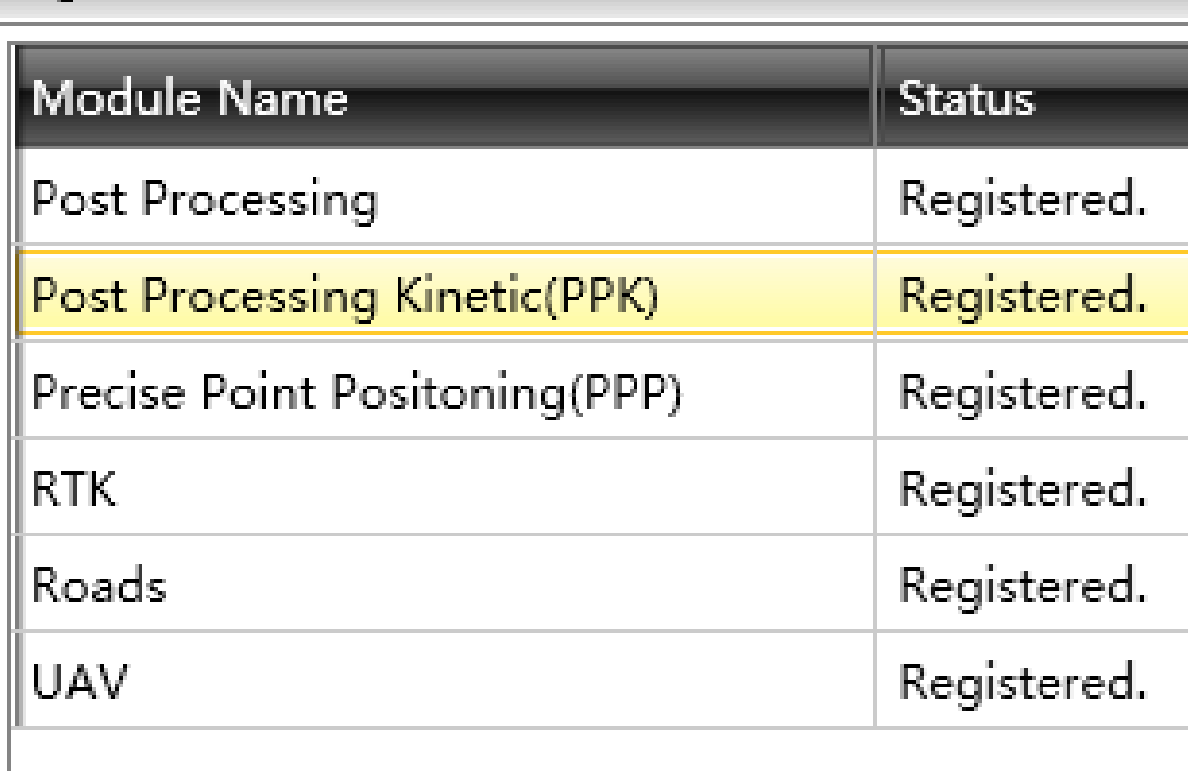

Register

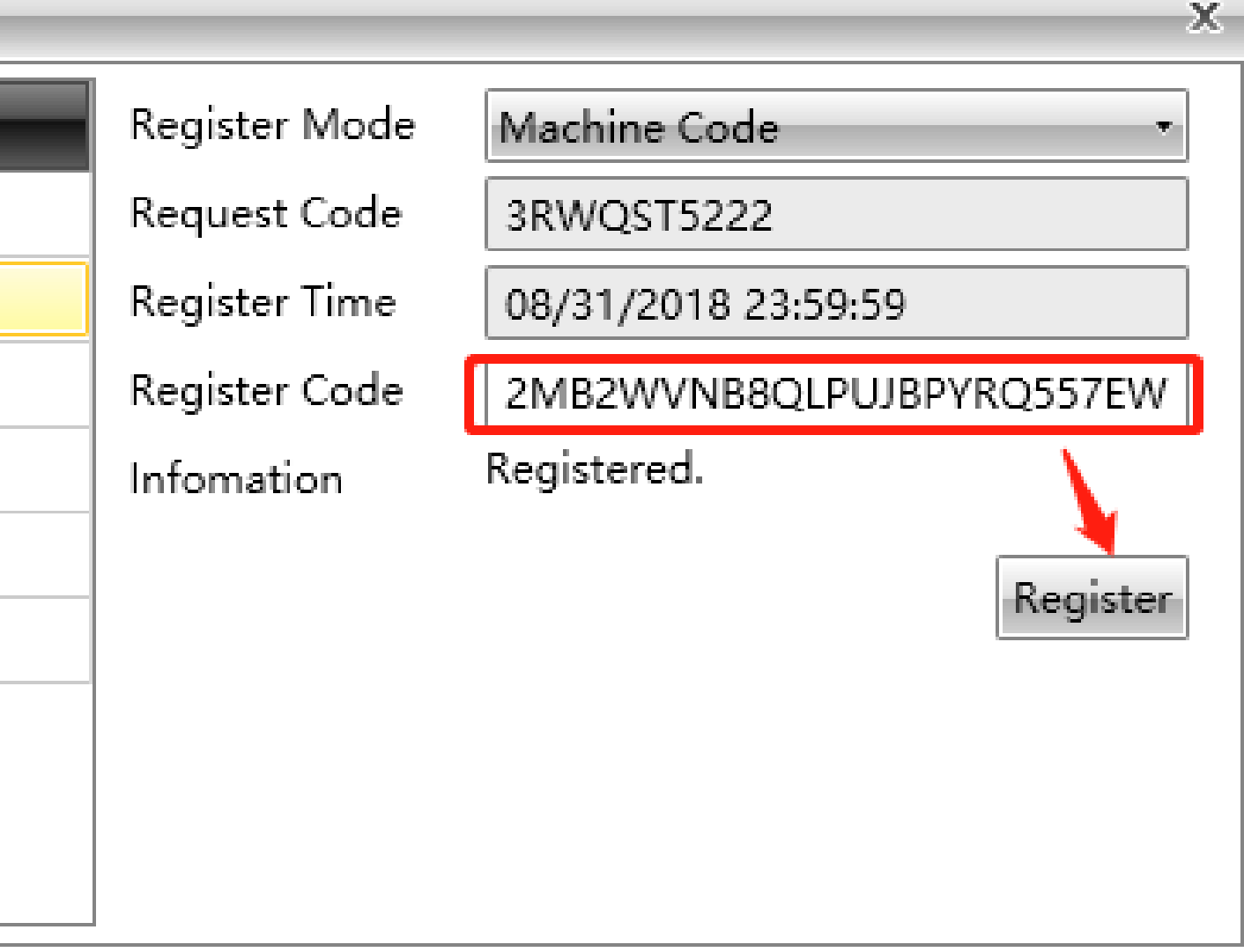

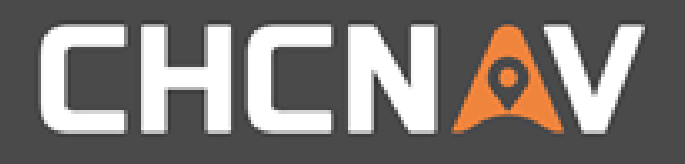

#### Tools – Module Control Make sure modules are enabled

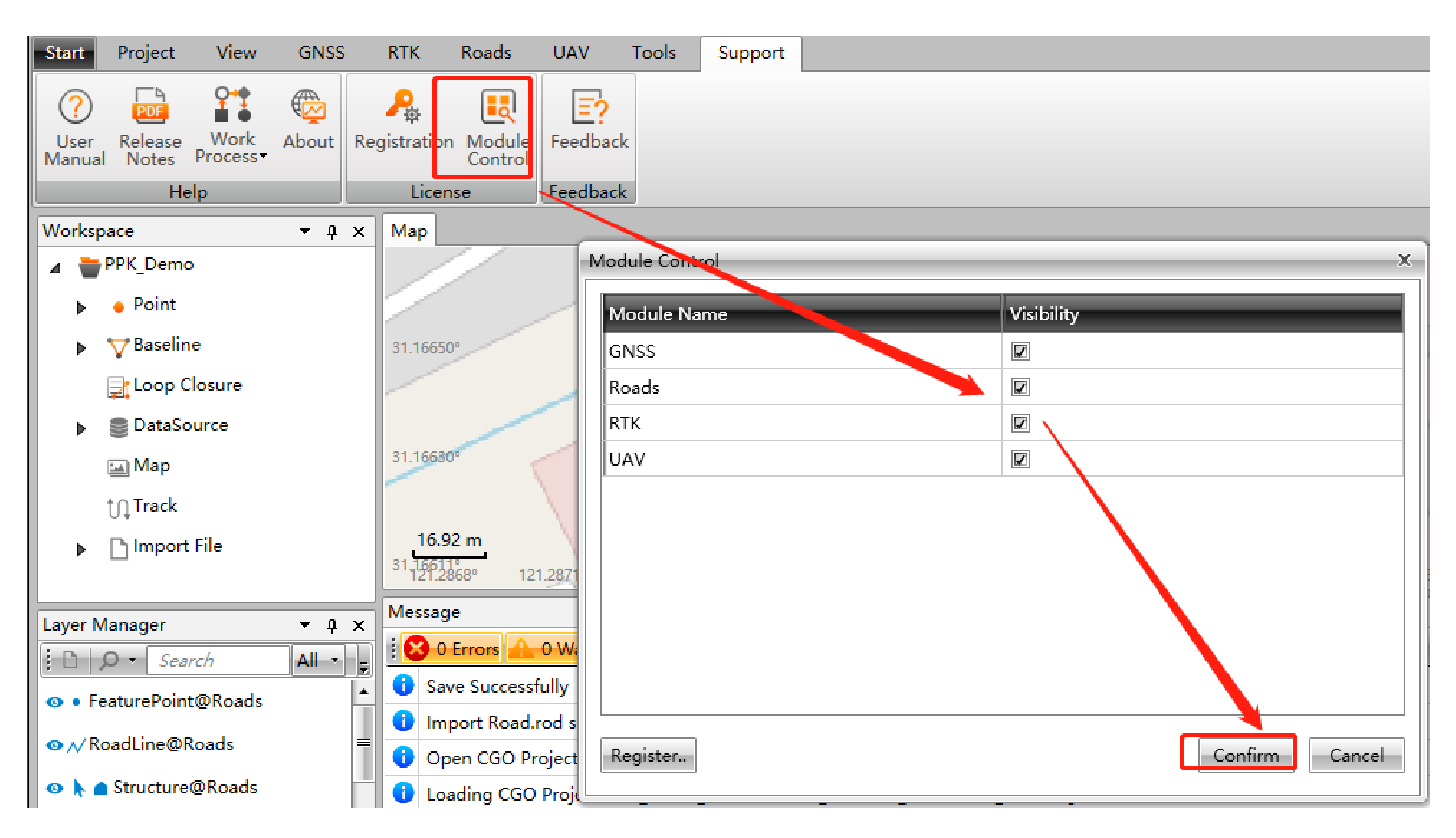

#### WWW.CHCNAV.COM

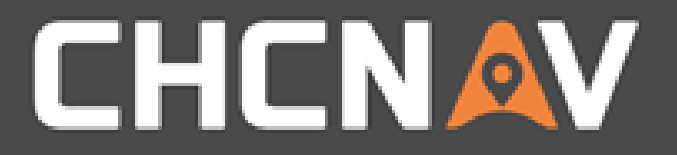

#### In the United States, contact

#### iGage Mapping Corporation +1-801-412-0011

[www.igage.com/cgo2](http://www.igage.com/cgo2)

For demos, pricing and additional information.

30-day fully functional demos are available by software code.

# THANK YOU

Make your work more efficient

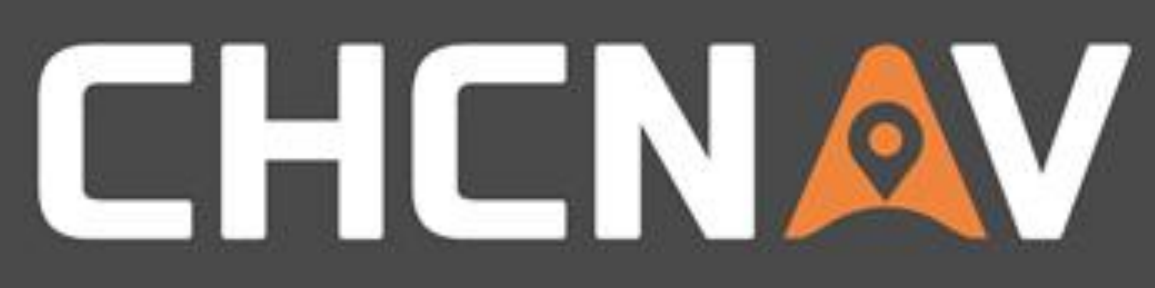